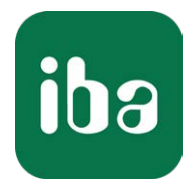

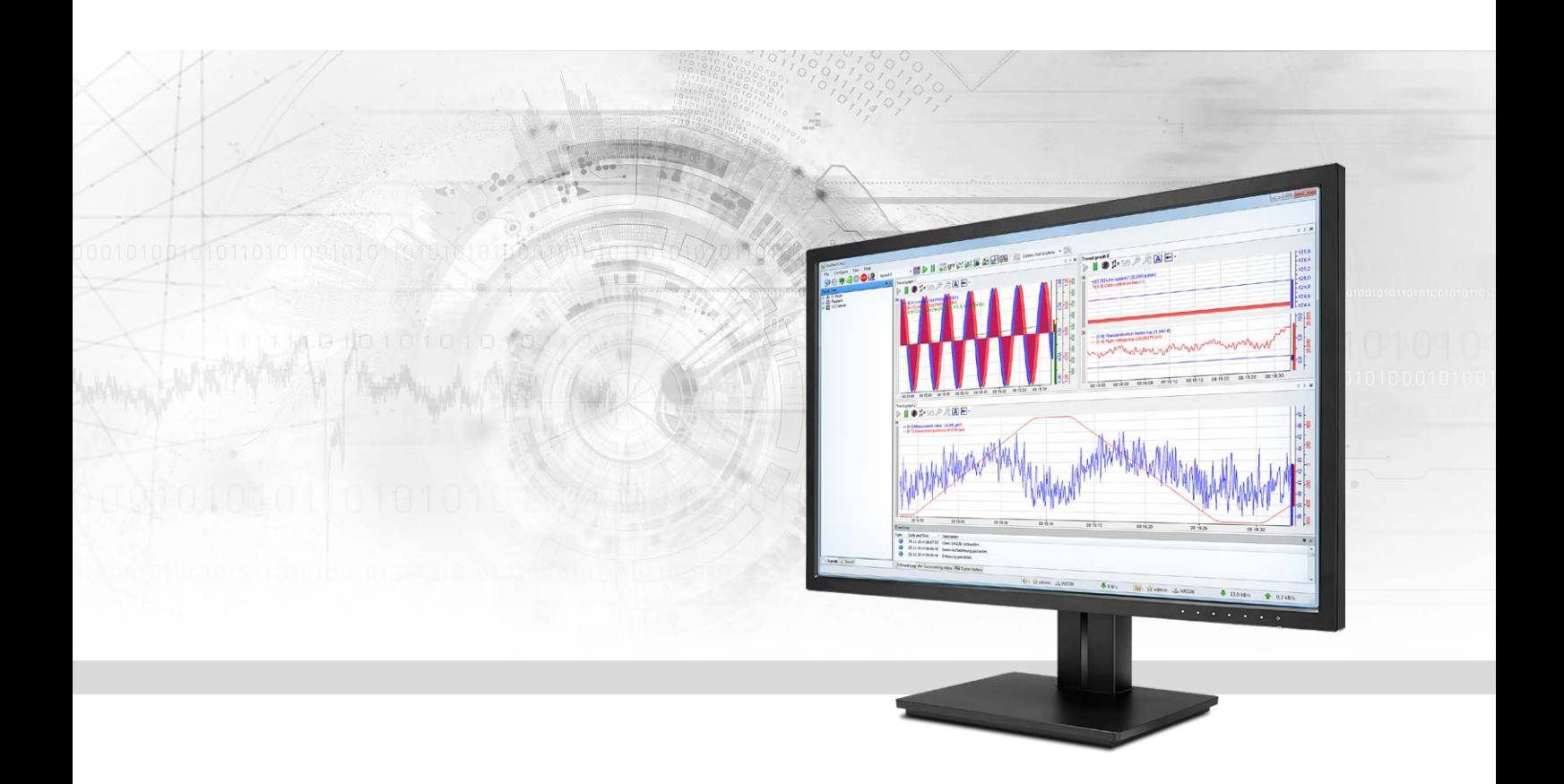

# ibaPDA-Interface-LANDSCAN

Datenschnittstelle für LAND Temperatur-Scanner

Handbuch Ausgabe 2.3

> Messsysteme für Industrie und Energie www.iba-ag.com

#### **Hersteller**

iba AG Königswarterstr. 44 90762 Fürth Deutschland

#### **Kontakte**

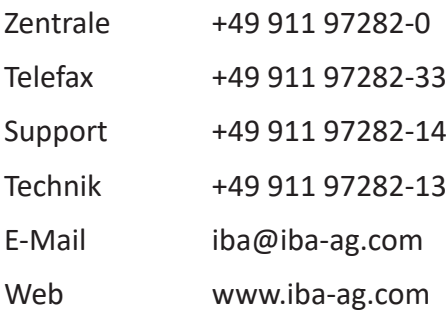

Weitergabe sowie Vervielfältigung dieser Unterlage, Verwertung und Mitteilung ihres Inhalts sind nicht gestattet, soweit nicht ausdrücklich zugestanden. Zuwiderhandlungen verpflichten zu Schadenersatz.

© iba AG 2021, alle Rechte vorbehalten.

Der Inhalt dieser Druckschrift wurde auf Übereinstimmung mit der beschriebenen Hard- und Software überprüft. Dennoch können Abweichungen nicht ausgeschlossen werden, so dass für die vollständige Übereinstimmung keine Garantie übernommen werden kann. Die Angaben in dieser Druckschrift werden jedoch regelmäßig aktualisiert. Notwendige Korrekturen sind in den nachfolgenden Auflagen enthalten oder können über das Internet heruntergeladen werden.

Die aktuelle Version liegt auf unserer Website www.iba-ag.com zum Download bereit.

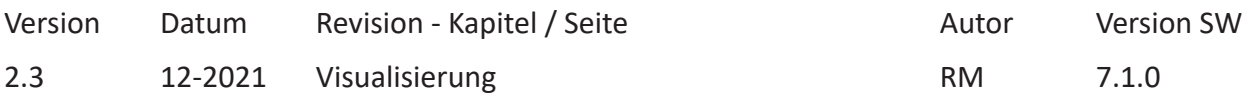

Windows® ist eine Marke und eingetragenes Warenzeichen der Microsoft Corporation. Andere in diesem Handbuch erwähnte Produkt- und Firmennamen können Marken oder Handelsnamen der jeweiligen Eigentümer sein.

### Inhalt

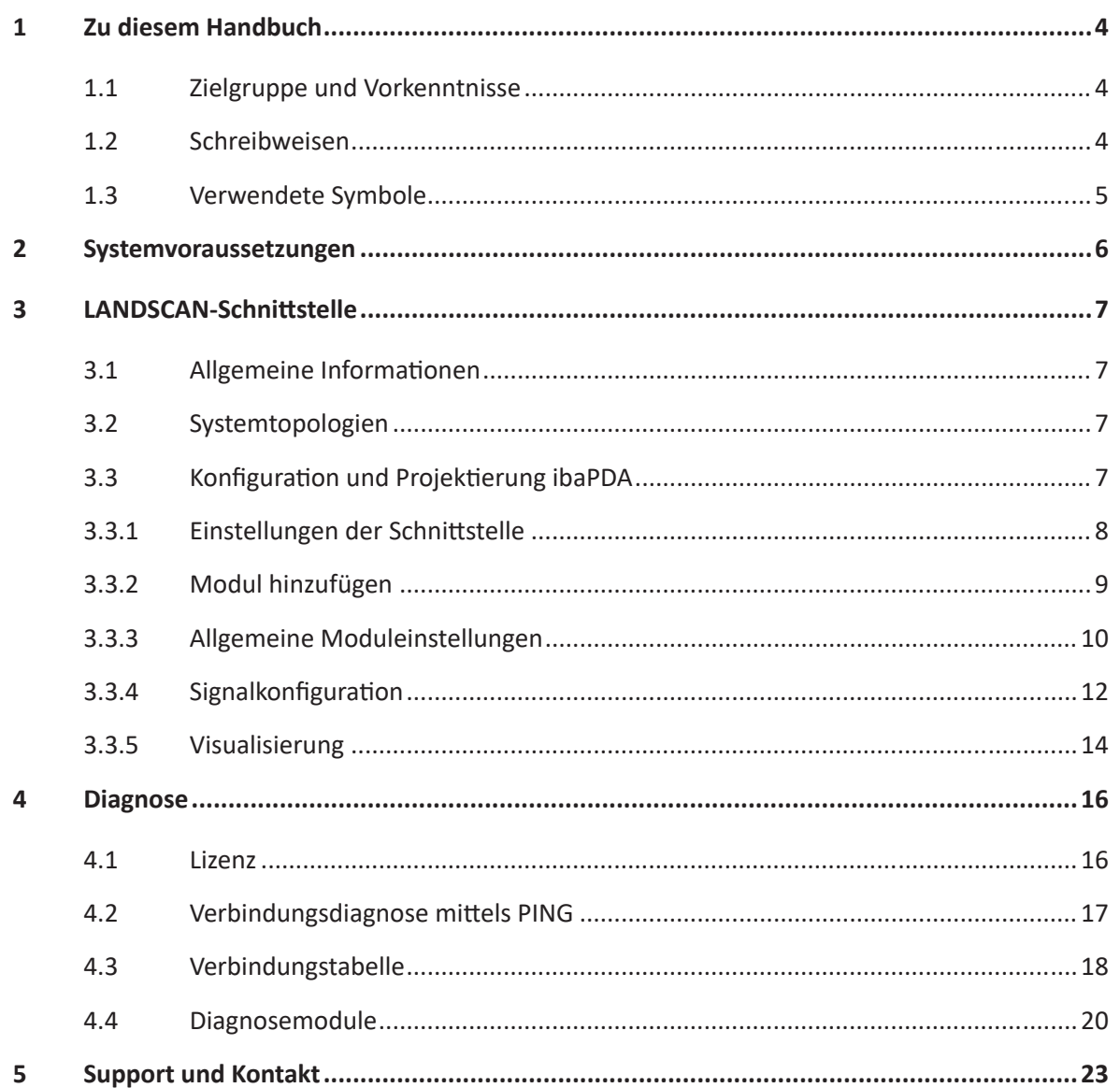

# <span id="page-3-0"></span>**1 Zu diesem Handbuch**

Diese Dokumentation beschreibt die Funktion und die Anwendung der Software *ibaPDA-Interface-LANDSCAN*.

# <span id="page-3-1"></span>**1.1 Zielgruppe und Vorkenntnisse**

Diese Dokumentation wendet sich an ausgebildete Fachkräfte, die mit dem Umgang mit elektrischen und elektronischen Baugruppen sowie der Kommunikations- und Messtechnik vertraut sind. Als Fachkraft gilt, wer auf Grund seiner fachlichen Ausbildung, Kenntnisse und Erfahrungen sowie Kenntnis der einschlägigen Bestimmungen die ihm übertragenen Arbeiten beurteilen und mögliche Gefahren erkennen kann.

Im Besonderen wendet sich diese Dokumentation an Personen, die mit Projektierung, Test, Inbetriebnahme oder Instandhaltung von Speicherprogrammierbaren Steuerungen der unterstützten Fabrikate befasst sind. Für den Umgang mit *ibaPDA-Interface-LANDSCAN* sind folgende Vorkenntnisse erforderlich bzw. hilfreich:

- Betriebssystem Windows
- Grundkenntnisse *ibaPDA*
- Kenntnis von Projektierung und Betrieb des betreffenden Messgeräts/-systems

# <span id="page-3-2"></span>**1.2 Schreibweisen**

In dieser Dokumentation werden folgende Schreibweisen verwendet:

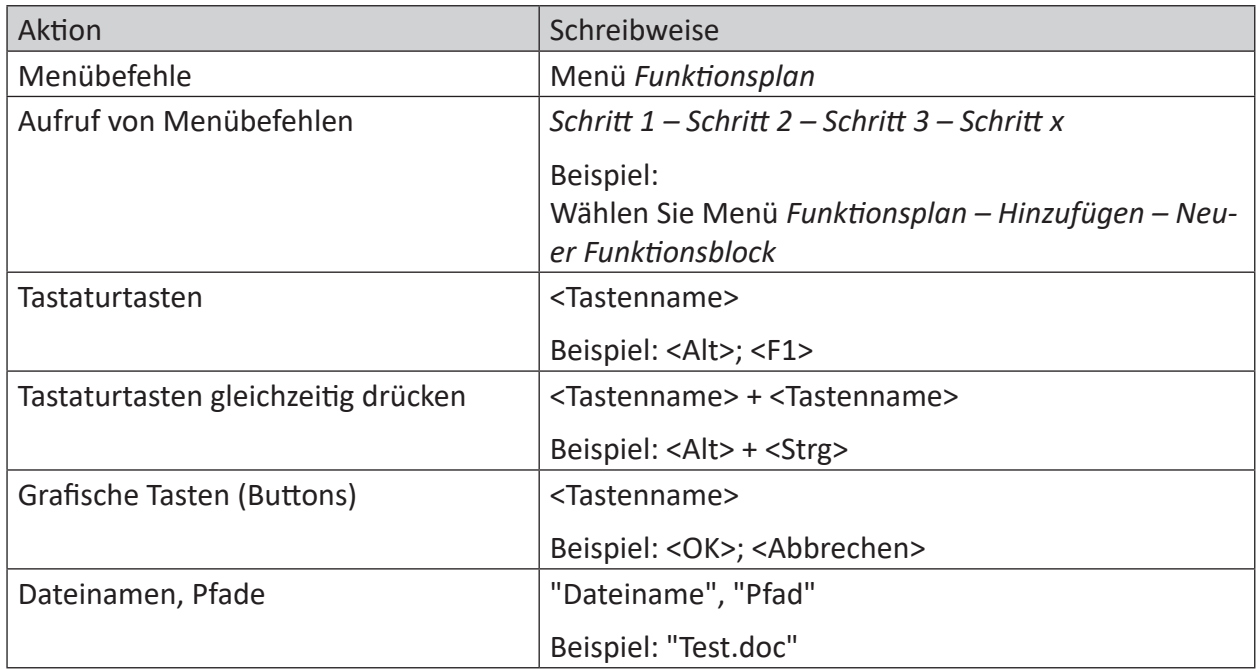

# <span id="page-4-0"></span>**1.3 Verwendete Symbole**

Wenn in dieser Dokumentation Sicherheitshinweise oder andere Hinweise verwendet werden, dann bedeuten diese:

#### **Gefahr!**

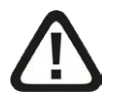

**Wenn Sie diesen Sicherheitshinweis nicht beachten, dann droht die unmittelbare Gefahr des Todes oder der schweren Körperverletzung!**

■ Beachten Sie die angegebenen Maßnahmen.

#### **Warnung!**

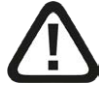

**Wenn Sie diesen Sicherheitshinweis nicht beachten, dann droht die mögliche Gefahr des Todes oder schwerer Körperverletzung!**

■ Beachten Sie die angegebenen Maßnahmen.

#### **Vorsicht!**

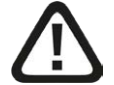

**Wenn Sie diesen Sicherheitshinweis nicht beachten, dann droht die mögliche Gefahr der Körperverletzung oder des Sachschadens!**

■ Beachten Sie die angegebenen Maßnahmen.

#### **Hinweis**

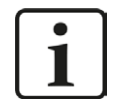

Hinweis, wenn es etwas Besonderes zu beachten gibt, wie z. B. Ausnahmen von der Regel usw.

#### **Tipp**

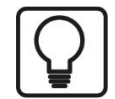

Tipp oder Beispiel als hilfreicher Hinweis oder Griff in die Trickkiste, um sich die Arbeit ein wenig zu erleichtern.

#### **Andere Dokumentation**

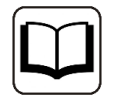

Verweis auf ergänzende Dokumentation oder weiterführende Literatur.

# <span id="page-5-0"></span>**2 Systemvoraussetzungen**

Folgende Systemvoraussetzungen sind für die Verwendung der Datenschnittstelle LANDSCAN erforderlich:

- *ibaPDA* v6.35 oder höher
- ■ Lizenz für *ibaPDA-Interface-LANDSCAN* (unterstützt bis zu 2 Geräte bzw. 2 Verbindungen)
- Bei mehr als 2 Verbindungen benötigen Sie zusätzliche *one-step-up-Interface-LANDSCAN* Lizenzen für jeweils 2 weitere Verbindungen. Bis zu 16 Verbindungen insgesamt sind möglich.

Sonstige Voraussetzungen an die eingesetzte Rechner-Hardware und die unterstützten Betriebssysteme entnehmen Sie bitte der *ibaPDA*-Dokumentation.

#### **Hinweis**

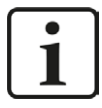

Für die Darstellung der Messgrößen ist insbesondere die Ansicht 2D-Draufsicht geeignet. Diese Darstellung ist mit Live-Daten aber nur mit den Objekten Trendgraph und HD-Trendgraph der Software *ibaQPanel* möglich. Daher wird empfohlen, zusätzlich Lizenzen für *ibaQPanel* und/oder *ibaHD-Server* zu erwerben.

In der Offline-Analyse mit *ibaAnalyzer* ist die 2D-Draufsicht standardmäßig enthalten.

#### **Lizenzinformationen**

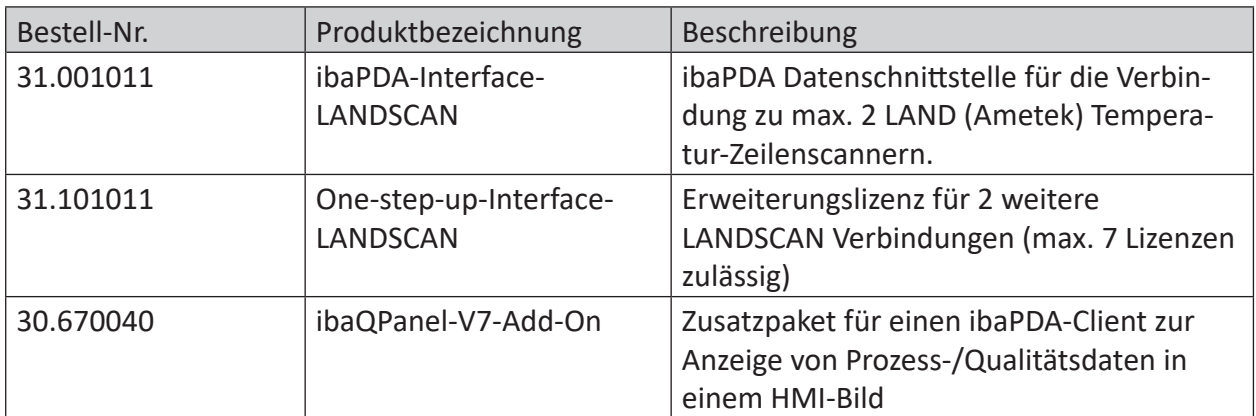

Tab. 1: Verfügbare LANDSCAN Schnittstellen-Lizenzen

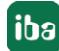

# <span id="page-6-0"></span>**3 LANDSCAN-Schnittstelle**

### <span id="page-6-1"></span>**3.1 Allgemeine Informationen**

Die LANDSCAN-Schnittstelle ist geeignet für die Messdatenerfassung von LAND (Ametek) Temperatur-Zeilenscannern. Bis zu 2 Geräte oder Verbindungen werden mit einer Schnittstellenlizenz unterstützt. Insgesamt können maximal 8 Lizenzen (=16 Geräte) genutzt werden. Die Scanner erzeugen 1000 Messpunkte pro Zeile und sie können bis zu 150 Zeilen pro Sekunde erfassen. Die Scanner können ihre Daten im ASCII- oder Binär-Modus übertragen. Beide Modi werden von *ibaPDA* unterstützt, wobei der Binär-Modus effizienter ist und daher bevorzugt wird, wenn der Scanner ihn unterstützt. Ältere Modelle der Scanner unterstützen nur den ASCII-Modus. Darüber hinaus unterstützt *ibaPDA* die dynamische Korrektur bei sich ändernden Abständen zwischen Scanner und Messgut sowie die Steuerung des Emissionsgrads des Scanners über ein Analogsignal.

# <span id="page-6-2"></span>**3.2 Systemtopologien**

Die Verbindungen zu den Geräten können über Standard-Ethernet-Schnittstellen des Rechners hergestellt werden.

Es ist keine weitere Software für den Betrieb erforderlich.

**Hinweis**

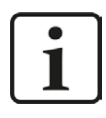

Es wird empfohlen, die TCP/IP-Kommunikation auf einem separaten Netzwerksegment durchzuführen, um eine gegenseitige Beeinflussung durch sonstige Netzwerkkomponenten auszuschließen.

# <span id="page-6-3"></span>**3.3 Konfiguration und Projektierung ibaPDA**

Öffnen Sie den I/O-Manager, z. B. mithilfe der Symbolleiste

Bei Vorliegen aller Systemvoraussetzungen (s.o.) wird im Signalbaum die Schnittstelle "LANDSCAN" angezeigt.

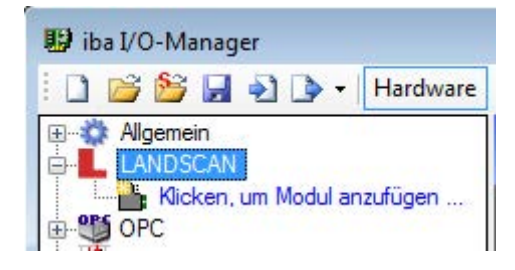

### <span id="page-7-0"></span>**3.3.1 Einstellungen der Schnittstelle**

Die Schnittstelle selbst hat folgende Funktionen und Konfigurationsmöglichkeiten:

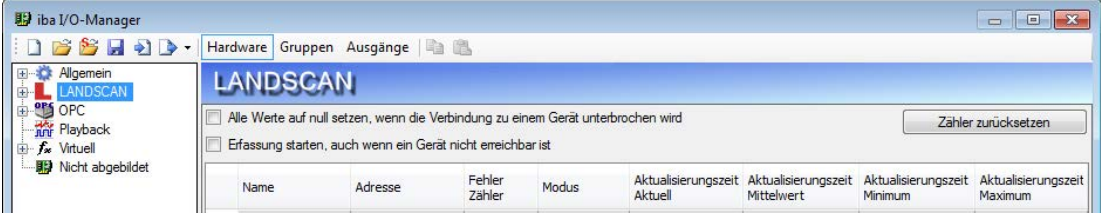

#### **Alle Werte auf null setzen, wenn Verbindung zu einem Gerät unterbrochen wird**

Wenn diese Option aktiviert ist, werden alle gemessenen Werte eines LANDSCAN-Gerätes auf den Wert Null gesetzt, sobald die Verbindung verloren geht. Ist diese Option deaktiviert, dann behält *ibaPDA* den bei Verbindungsabbruch letzten gültigen Messwert im Speicher

#### **Erfassung starten, auch wenn ein Gerät nicht erreichbar ist**

Wenn diese Option aktiviert ist, wird die Erfassung starten auch wenn ein LANDSCAN-Gerät nicht erreichbar ist. Anstatt eines Fehlers wird eine Warnung im Prüfungsdialog ausgegeben. Wenn das System ohne Verbindung zum Gerät gestartet wurde, dann wird *ibaPDA* in regelmäßigen Abständen versuchen eine Verbindung zum Gerät herzustellen.

#### **Verbindungstabelle**

Die Tabelle zeigt die Zykluszeiten und Fehlerzähler der einzelnen Verbindungen während der Datenmessung an. Klicken Sie auf die Schaltfläche <Zähler zurücksetzen>, um die berechneten Zeiten und den Fehlerzähler auf Null zurückzusetzen.

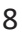

#### <span id="page-8-0"></span>**3.3.2 Modul hinzufügen**

Pro Gerät benötigen Sie ein Modul. *ibaPDA* unterstützt 2 Modultypen:

- ■ LSP (BINARY) für den Binär-Modus Dieses Modul unterstützt Polling (SBD)- und Streaming (SLD)-Modus.
- LSP (ASCII) für ASCII-Modus Dieses Modul unterstützt Polling (SND)-Modus

Außerdem haben Sie die Möglichkeit, ein oder mehrere Diagnosemodule hinzuzufügen. Für wei-tere Informationen zu [Diagnosemodule](#page-19-0)n, siehe  $\pi$  *Diagnosemodule*, Seite 20.

Fügen Sie ein Modul durch Klicken unter der Schnittstelle hinzu. Wählen Sie den gewünschten Modultyp aus und klicken Sie auf <OK>.

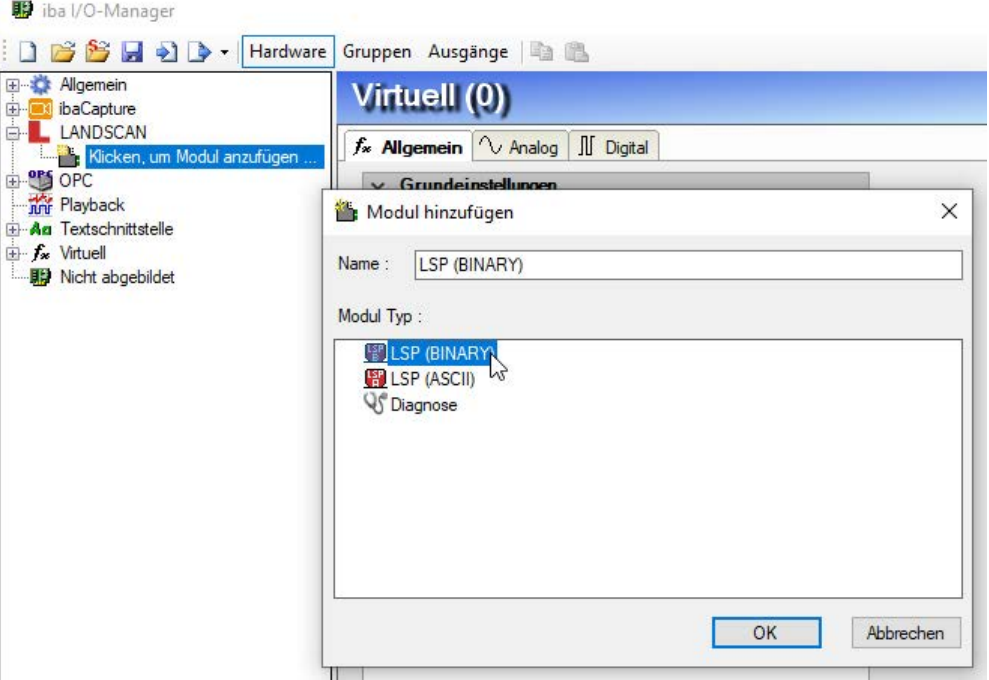

### <span id="page-9-0"></span>**3.3.3 Allgemeine Moduleinstellungen**

Alle Module haben folgende gemeinsame Einstellmöglichkeiten.

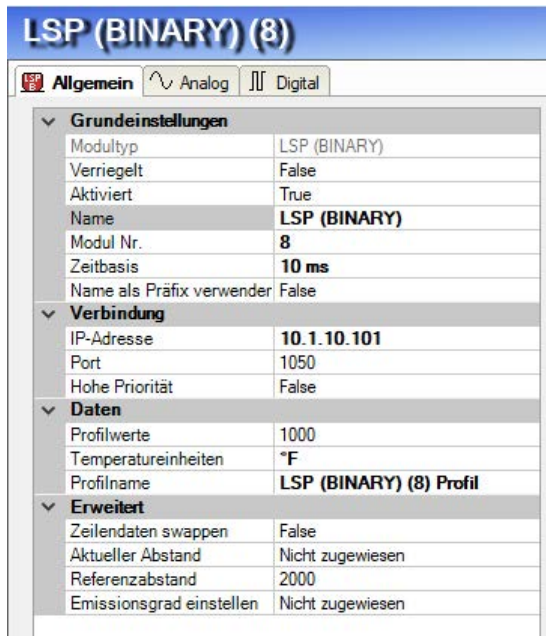

#### **Grundeinstellungen**

#### **Modultyp (nur Anzeige)**

Zeigt den Typ des aktuellen Moduls an.

#### **Verriegelt**

Ein Modul kann verriegelt werden, um ein versehentliches oder unautorisiertes Ändern der Moduleinstellungen zu verhindern.

#### **Aktiviert**

Deaktivierte Module werden von der Signalerfassung ausgeschlossen.

#### **Name**

Hier ist der Klartextname als Modulbezeichnung einzutragen.

#### **Modul Nr.**

Interne Referenznummer des Moduls. Diese Nummer bestimmt die Reihenfolge der Module im Signalbaum von *ibaPDA*-Client und *ibaAnalyzer*.

#### **Zeitbasis**

Alle Signale dieses Moduls werden mit dieser Zeitbasis erfasst.

#### **Name als Präfix verwenden**

Stellt den Modulnamen den Signalnamen voran.

#### **Verbindung**

#### **IP Adresse**

Geben Sie hier die IP-Adresse des LANDSCAN-Gerätes ein.

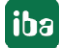

#### **Port**

Der Port des LANDSCAN-Gerätes, mit dem sich *ibaPDA* verbinden soll. Default-Wert ist 1050. Die Portnummer kann bei Bedarf auch geändert werden.

#### **Hohe Priorität (nur bei Typ BINARY)**

Im Binär-Modus werden die Daten gestreamt. Das heißt, dass der Scanner die Daten sendet, sobald eine Zeile vollständig erfasst wurde. Ein Scanner unterstützt bis zu 4 Verbindungen, bzw. bis zu 4 Clients. Eine dieser Verbindungen kann die höchste Priorität erhalten. Diese Verbindung arbeitet dann mit höchster Geschwindigkeit, bis zu 150 Hz. Wenn Sie wollen, dass die schnellste Verbindung für *ibaPDA* genutzt wird, dann stellen Sie *Hohe Priorität* auf True.

#### **Daten**

#### **Profilwerte**

Der Scanner sendet im Binär-Modus stets 1000 Messpunkte pro Zeile. Mithilfe der Einstellung *Profilwerte* können Sie die Datenmenge reduzieren. Wenn Sie die Anzahl Profilwerte z. B. auf 200 einstellen, dann erfasst *ibaPDA* jeden 5. Wert. Es wird keine Verdichtung (Aggregation) vorgenommen.

Im ASCII-Modus können Sie einstellen, wie viele Messwerte der Scanner pro Zeile senden soll. Diese Einstellung müssen Sie am Scanner selbst mithilfe der LANDSCAN Konfigurationssoftware vornehmen. Den gleichen Wert müssen Sie hier bei *Profilwerte* eintragen.

#### **Aktualisierungszeit (nur bei ASCII-Typ)**

Im ASCII-Modus werden die Daten gepollt. Mit Einstellung der *Aktualisierungszeit* bestimmen Sie, wie oft *ibaPDA* die Daten vom Scanner lesen soll.

#### **Temperatureinheiten**

Wählen Sie hier die korrekte Temperatureinheit aus, °C oder °F.

#### **Profilname**

ibaPDA erzeugt für jedes LANDSCAN-Modul ein Vektorsignal mit den aktiven Zeilendaten. Dieses Vektorsignal finden Sie im Abschnitt *Gruppen* im I/O-Manager.

Sie können den Namen des Vektorsignals bestimmen, indem Sie ihn bei *Profilname* eingeben. Wenn Sie das Zeichen '\' verwenden, können Sie das Vektorsignal einer Untergruppe zuordnen.

#### **Tipp**

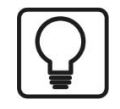

Das Vektorsignal kann direkt für die 2D-Falschfarbendarstellung des Temperaturprofils in *ibaQPanel* (Trendkurve) und/oder *ibaAnalyzer* verwendet werden.

#### **Hinweis**

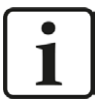

Die Eingabe von "Test\EW profile" als Profilename führt zur Bildung einer Gruppe namens "Test" mit einem Vektorsignal namens "EW Profil" als Gruppenelement.

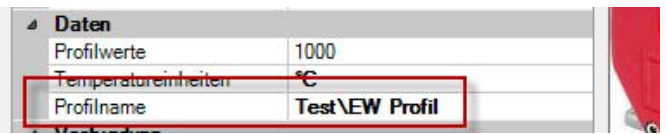

*Einstellung Profilename in den allgemeinen Moduleinstellungen*

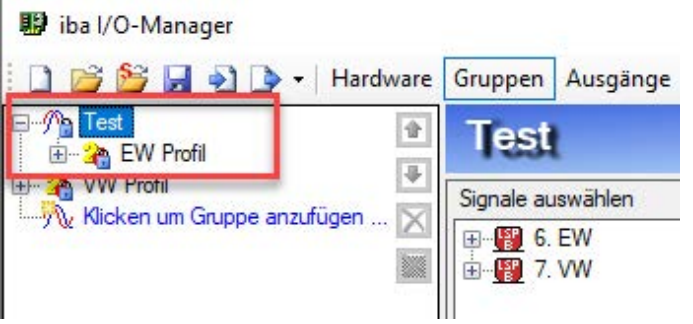

#### **Erweitert**

#### **Zeilendaten swappen**

Umkehren der Messpunktreihenfolge in der Scanzeile. Messpunkt 1 wird Messpunkt 1000 und umgekehrt. Bezogen auf das gemessene Material entspricht das der Vertauschung von linker und rechter Seite.

#### **Aktueller Abstand, Referenzabstand**

Falls der Abstand zwischen Scanner und Material nicht fest ist, kann *ibaPDA* die empfangenen Daten ins Verhältnis zu einem Referenzabstand setzen, so dass die Materialbreite konstant bleibt. Um dies tun zu können, muss ein Signal, das den aktuellen Abstand zwischen Scanner und Material liefert, zur Verfügung gestellt werden. Sie können die Einheit von Referenz- und aktuellem Abstand frei wählen, solange Sie für beide Werte die gleiche Einheit verwenden.

#### **Emissionsgrad einstellen**

Mit diesem Signal kann der Emissionsgrad des Scanners durch *ibaPDA* verändert werden. Der gültige Bereich des Emissionsgrads reicht von 0.01 bis 1.00. Diese Funktion kann genutzt werden, wenn unterschiedliche Materialien verarbeitet werden, die verschiedene Emissionsgrade erfordern.

#### <span id="page-11-0"></span>**3.3.4 Signalkonfiguration**

Das Modul enthält alle analogen und digitalen Signale, die der Scanner sendet. Für jedes Modul wird der komplette Signalsatz eines LANDSCAN-Gerätes automatisch angelegt.

Die Signale sind nach Funktionalität in der Signaltabelle gruppiert. Es ist nicht erforderlich, noch weitere Signale hinzuzufügen. Bei Bedarf können Sie einzelne Signale aktivieren/deaktivieren.

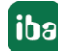

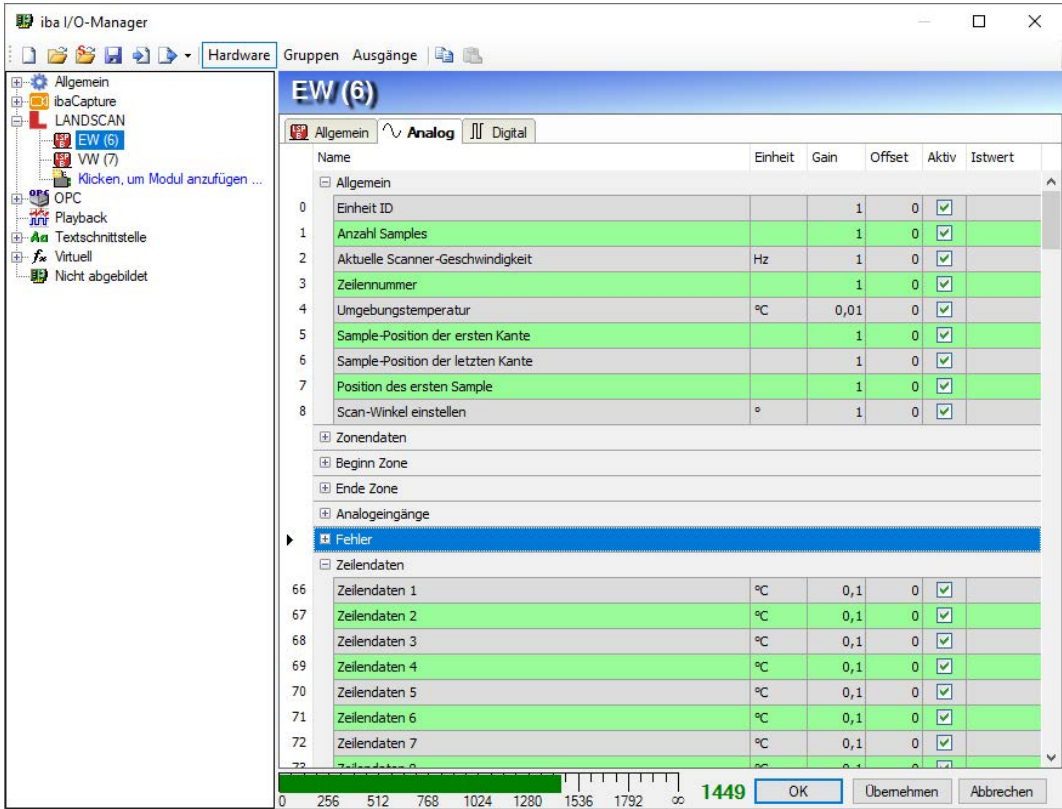

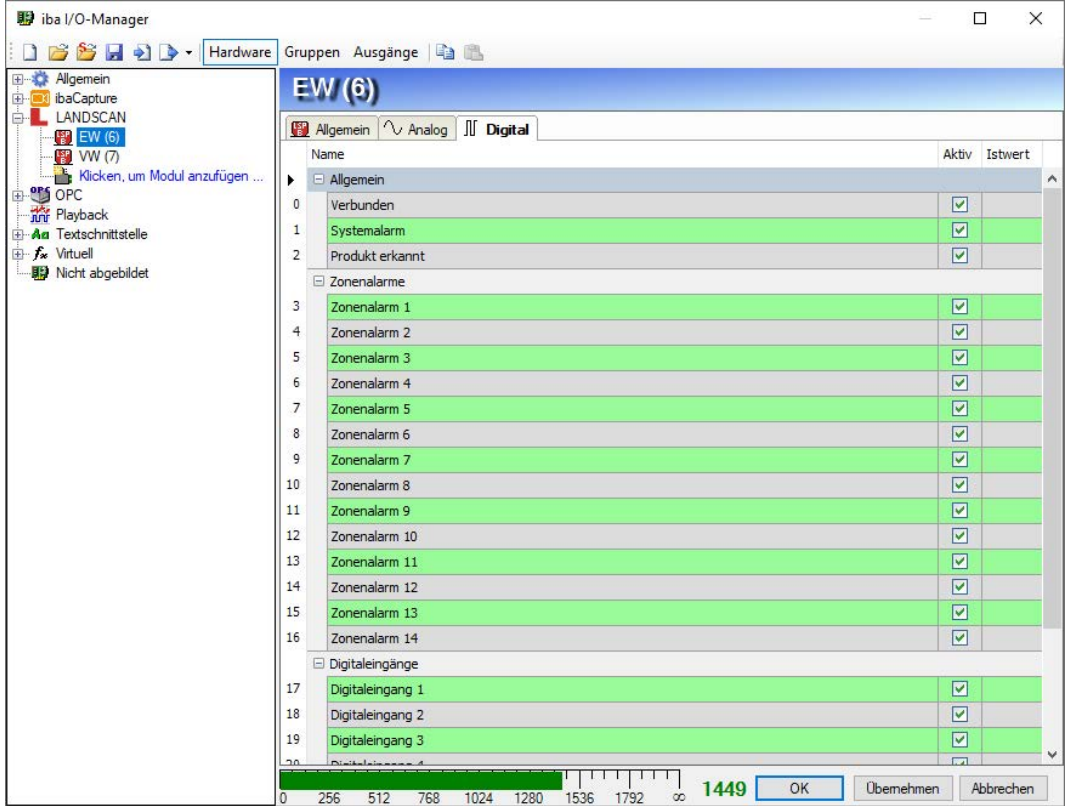

### <span id="page-13-0"></span>**3.3.5 Visualisierung**

Für die Visualisierung von Temperaturprofilen hat sich die 2D-Falschfarbendarstellung bewährt.

In *ibaPDA* können Sie diese Form der Darstellung mit dem Element *Trendkurve* in *ibaQPanel* realisieren.

Legen Sie dazu in einer QPanel-Ansicht eine Trendkurve an und beenden Sie anschließend den Entwurfsmodus.

Ziehen Sie nun einfach den entsprechenden Profil-Vektor, der mit der Konfiguration des Moduls automatisch angelegt wurde, aus dem Signalbaum in die Trendanzeige (Drag & Drop). Die Vektoren sind im Signalbaum üblicherweise ganz unten, unter dem Knoten *Vektoren* zu finden.

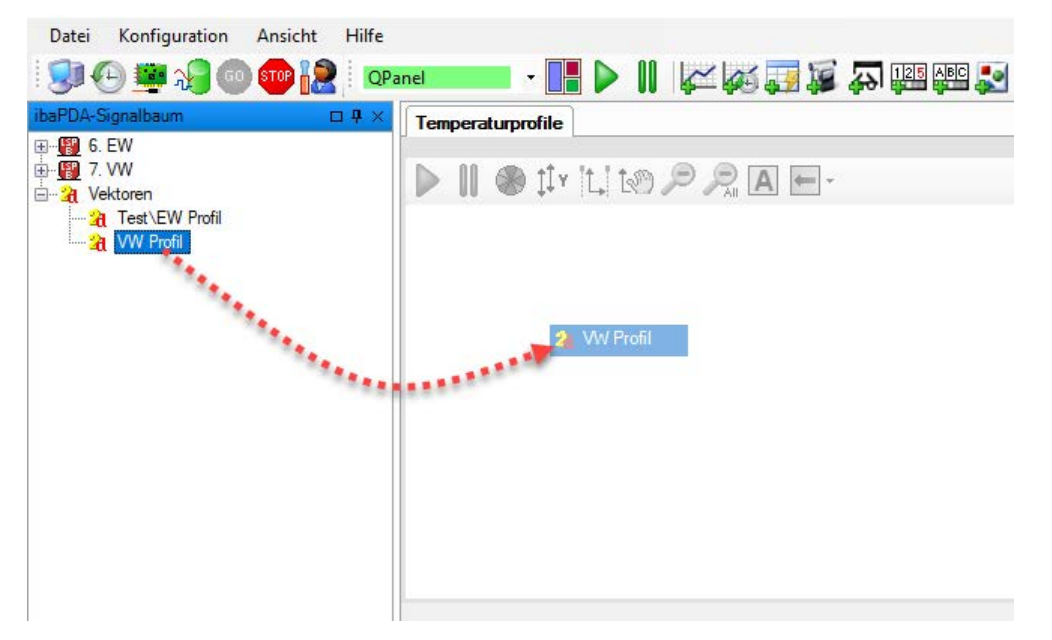

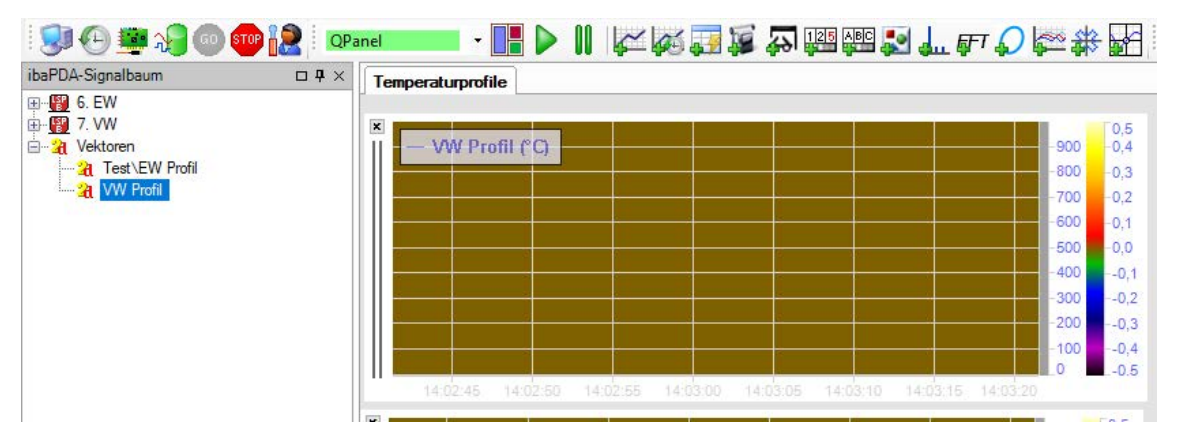

Die Y-Achse entspricht in dieser Ansicht der Messpunktnummer aus den Zeilendaten 1 bis max. 1000. Die Temperatur wird mithilfe der Farben angezeigt.

Weitere Einstellungen können Sie dann noch im Eigenschaftendialog der Trendansicht vornehmen.

So können Sie z. B. neben den üblichen Einstellungen für X- und Y-Achse auch die Farbzuordnung für die Temperaturen ändern.

Mit den Parametern *Startzone* und *Endzone* können Sie Bereiche an den Rändern ausblenden, die nicht relevant sind. Wählen Sie jeweils ein Signal aus, das den entsprechenden Wert liefert. Das kann jeweils ein statisches virtuelles Signal, ein berechnetes virtuelles Signal oder ein Eingangssignal von einer SPS sein.

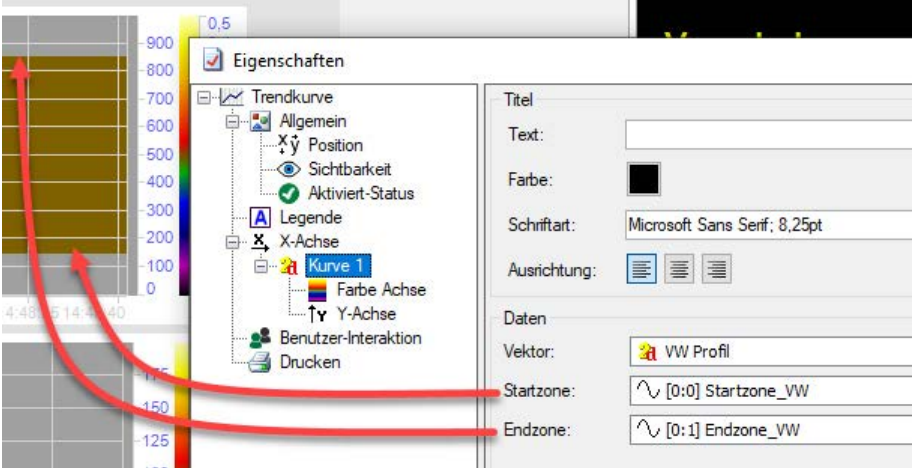

Der Wert für Start- und Endzone ist jeweils die Nummer des Messpunkts innerhalb einer Zeile.

#### **Beispiel**

Das folgende Bild zeigt das Ergebnis einer Einstellung mit einer Anzahl Profilwerte von 1000, Startzone 150 und Endzone 850. Somit werden die ersten 149 Messpunkte und die letzten 150 Messpunkte (851 bis 1000) ausgeblendet.

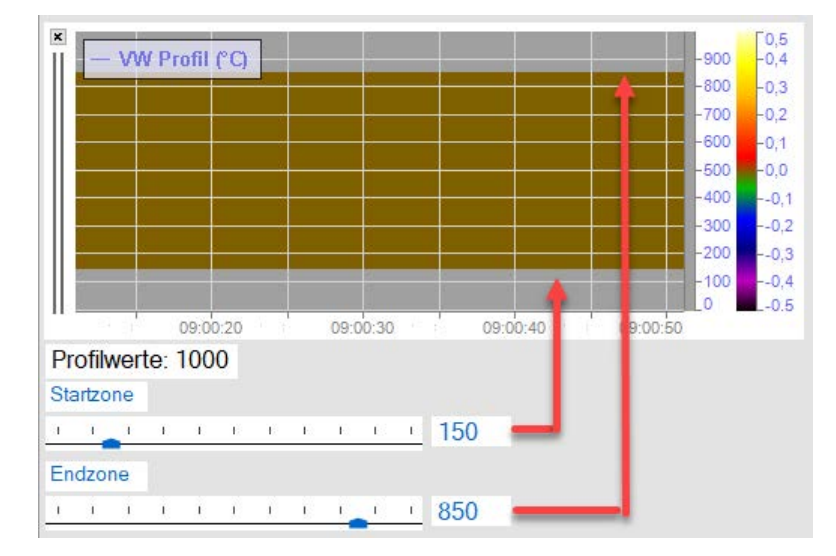

# <span id="page-15-0"></span>**4 Diagnose**

### <span id="page-15-1"></span>**4.1 Lizenz**

Falls die Schnittstelle "LANDSCAN" nicht im Signalbaum angezeigt wird, können Sie entweder in *ibaPDA* im I/O-Manager unter Allgemein - Einstellungen - Lizenz-Info oder in der *ibaPDA* Dienststatus-Applikation überprüfen, ob Ihre Lizenz "Interface LANDSCAN" ordnungsgemäß erkannt wird. Die Anzahl der lizenzierten Verbindungen ist in Klammern angegeben.

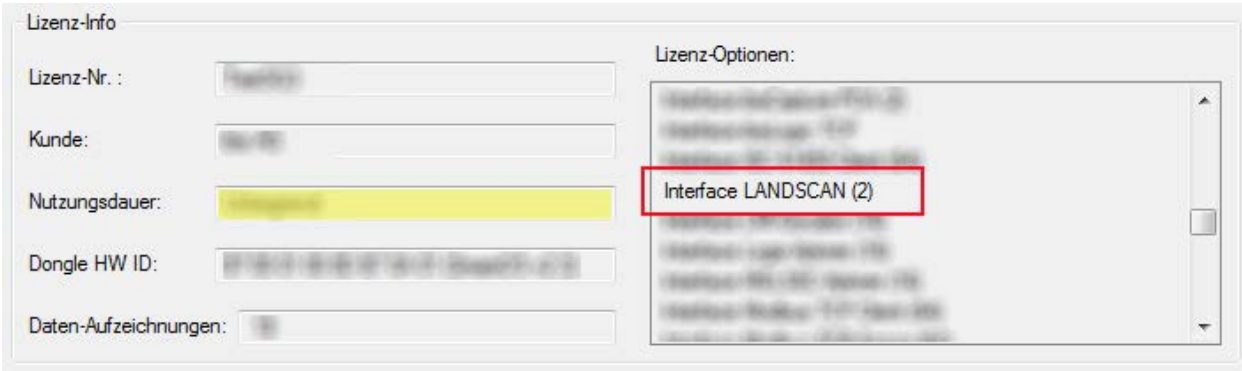

# <span id="page-16-0"></span>**4.2 Verbindungsdiagnose mittels PING**

Ping ist ein System-Befehl, mit dem überprüft werden kann, ob ein bestimmter Kommunikationspartner in einem IP-Netzwerk erreichbar ist.

Öffnen Sie eine Windows Eingabeaufforderung.

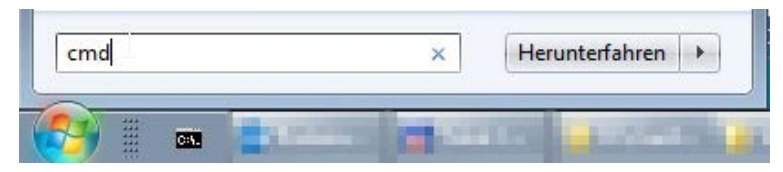

Geben Sie den Befehl "ping" gefolgt von der IP-Adresse des Kommunikationspartners ein und drücken Sie <ENTER>.

Bei bestehender Verbindung erhalten Sie mehrere Antworten.

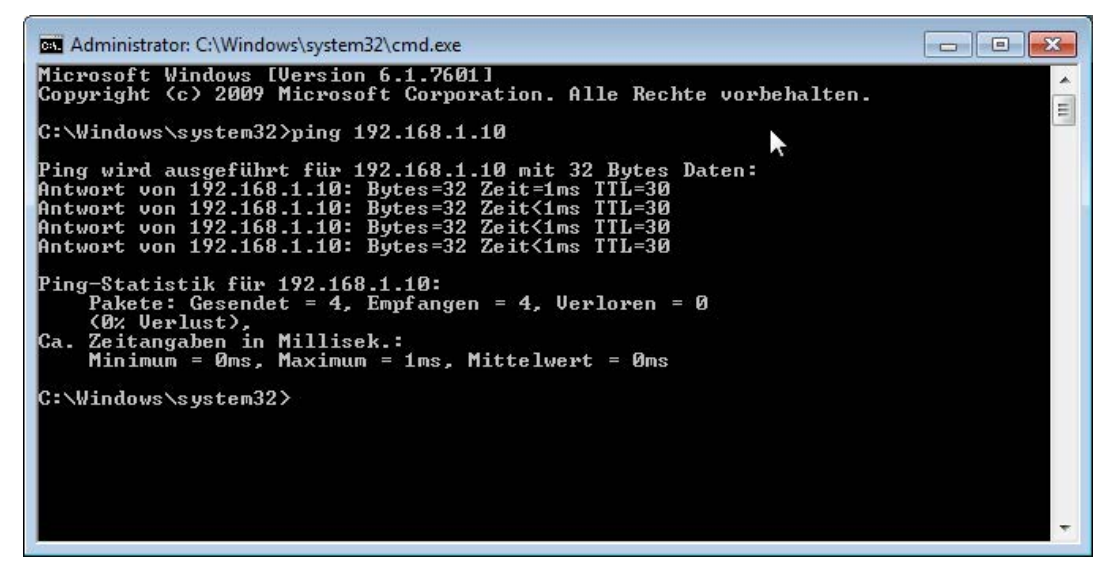

Abb. 1: PING mit Erfolg

Bei nicht bestehender Verbindung erhalten Sie Fehlermeldungen.

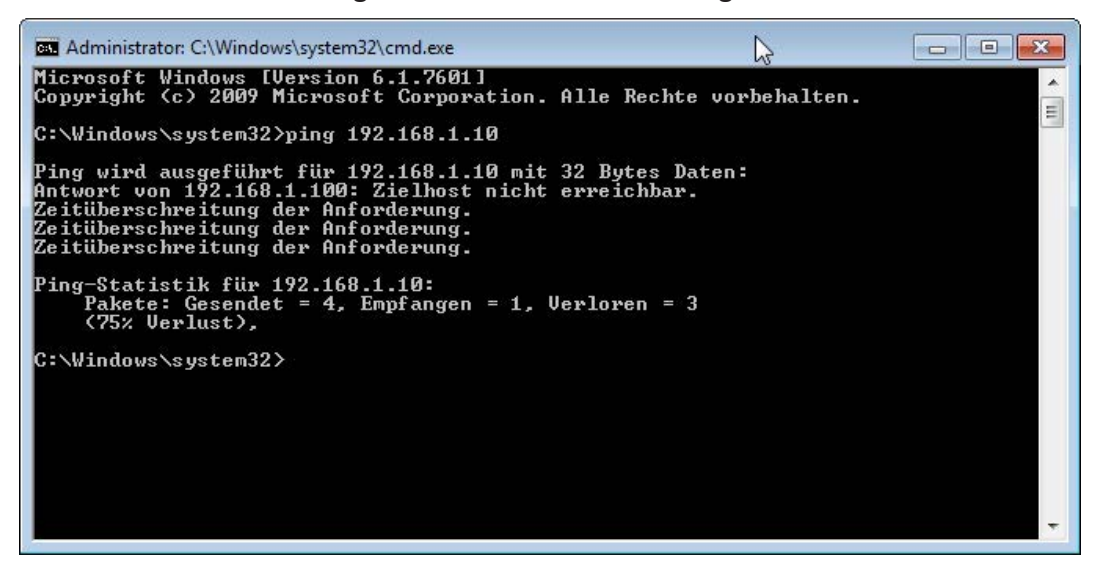

Abb. 2: PING ohne Erfolg

# <span id="page-17-0"></span>**4.3 Verbindungstabelle**

Die LANDSCAN-Schnittstelle zeigt alle Verbindungen in einer Tabelle. Pro Verbindung zu einem Scanner wird eine Zeile belegt.

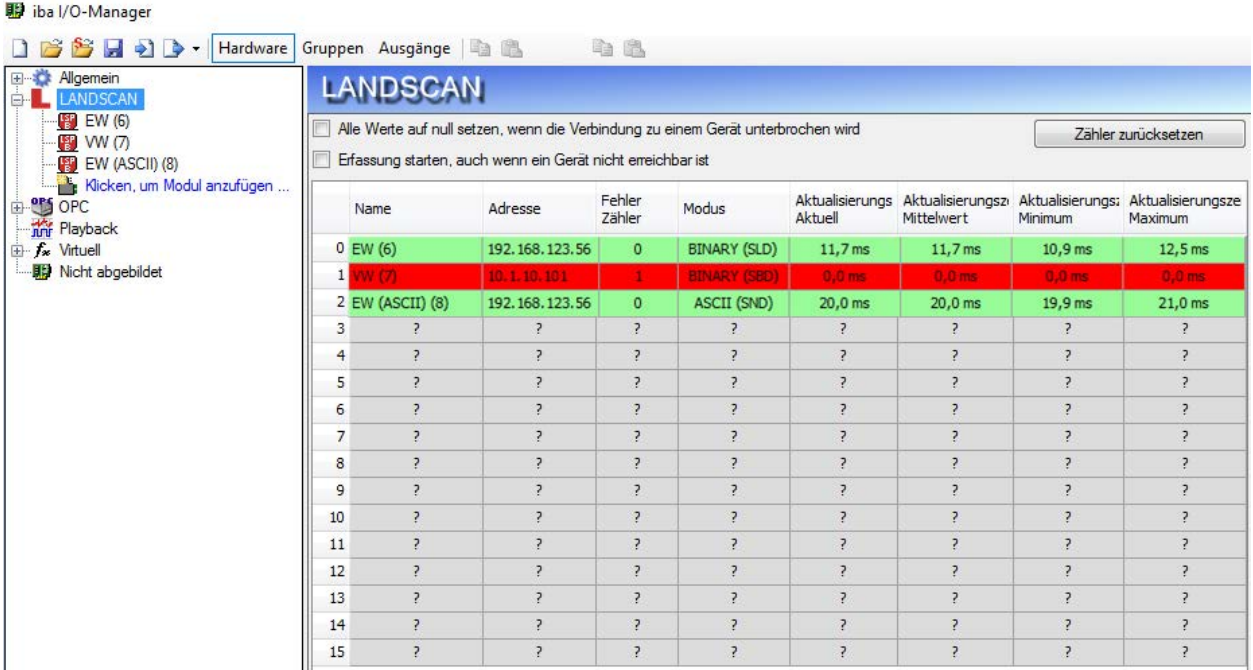

Die Tabellenspalten und ihre Bedeutung:

- Name: Name des Moduls
- Adresse: IP-Adresse des Scanners
- ■ Fehler Zähler: Die Anzahl der aufgetretenen Kommunikationsfehler
- Modus: Anzeige, wie die Daten vom Scanner zum *ibaPDA*-System übertragen werden. Mögliche Werte sind:
	- BINARY (SBD): Streaming binärer Daten
	- BINARY (SLD): Polling binärer Daten
	- ASCII (SND): Polling ASCII-Daten

Aktualisierungszeit aktuell, Mittelwert, Minimum, Maximum:

Die Aktualisierungszeit ist die Zeit zwischen zwei aufeinanderfolgende Telegramme. Im Binär-Modus muss der Wert mit der am Scanner eingestellten Scan-Geschwindigkeit übereinstimmen. Im ASCII-Modus muss der Wert mit der Einstellung Aktualisierungszeit übereinstimmen.

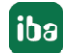

Zusätzliche Informationen liefert die Hintergrundfarbe der Zeilen:

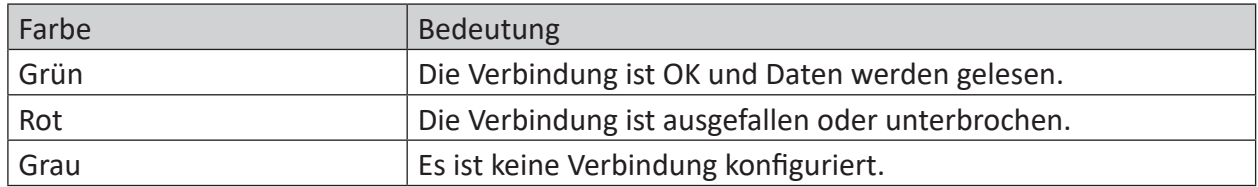

Tab. 2: Farbcode für Hintergrundfarben der Verbindungstabelle

# <span id="page-19-0"></span>**4.4 Diagnosemodule**

Diagnosemodule sind für die meisten Ethernet-basierten Schnittstellen und Xplorer-Schnittstellen verfügbar. Mit einem Diagnosemodul können Informationen aus den Diagnoseanzeigen (z. B. Diagnoseregister und Verbindungstabellen einer Schnittstelle) als Signale erfasst werden.

Ein Diagnosemodul ist stets einem Datenerfassungsmodul derselben Schnittstelle zugeordnet und stellt dessen Verbindungsinformationen zur Verfügung. Durch die Nutzung eines Diagnosemoduls können die Diagnoseinformationen auch im *ibaPDA*-System durchgängig aufgezeichnet und ausgewertet werden.

Diagnosemodule verbrauchen keine Verbindung der Lizenz, da sie keine Verbindung aufbauen, sondern auf ein anderes Modul verweisen.

Nutzungsbeispiele für Diagnosemodule:

- Wenn der Fehlerzähler einer Kommunikationsverbindung einen bestimmten Wert überschreitet oder eine Verbindung abbricht, kann eine Benachrichtigung generiert werden.
- Bei einem Störungsfall können die aktuellen Antwortzeiten im Telegrammverkehr in einem Störungsreport dokumentiert werden.
- Der Status der Verbindungen kann in *ibaQPanel* visualisiert werden.
- Diagnoseinformationen können über den in *ibaPDA* integrierten SNMP-Server oder OPC DA/ UA- Server an übergeordnete Überwachungssysteme wie Netzwerkmanagement-Tools weitergegeben werden.

Wenn für eine Schnittstelle ein Diagnosemodul verfügbar ist, wird im Dialog "Modul hinzufügen" der Modultyp "Diagnose" angezeigt.

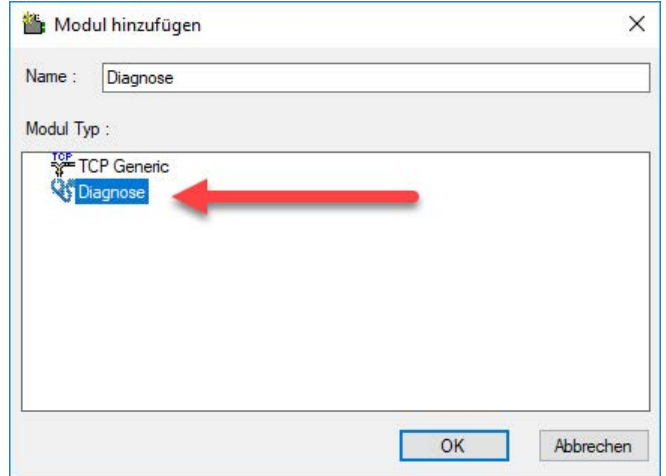

Abb. 3: Diagnosemodul hinzufügen, Beispiel Generic TCP

#### **Moduleinstellungen Diagnosemodul**

Bei einem Diagnosemodul können folgende Einstellungen vorgenommen werden:

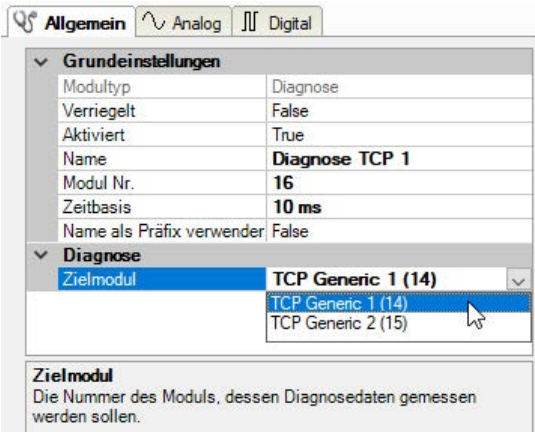

Abb. 4: Moduleinstellungen Diagnosemodul, Beispiel Generic TCP

Die Grundeinstellungen eines Diagnosemoduls entsprechen denen der anderen Module.

Es gibt nur eine für das Diagnosemodul spezifische Einstellung, die vorgenommen werden muss: das Zielmodul.

Mit der Auswahl des Zielmoduls weisen Sie das Diagnosemodul dem Modul zu, dessen Verbindungsinformationen erfasst werden sollen. In der Drop-down-Liste der Einstellung stehen die unterstützten Module derselben Schnittstelle zur Auswahl. Pro Diagnosemodul kann genau ein Datenerfassungsmodul zugeordnet werden. Wenn Sie ein Modul ausgewählt haben, werden in den Registern *Analog* und *Digital* umgehend die verfügbaren Diagnosesignale hinzugefügt. Welche Signale das sind, hängt vom Schnittstellentyp ab.

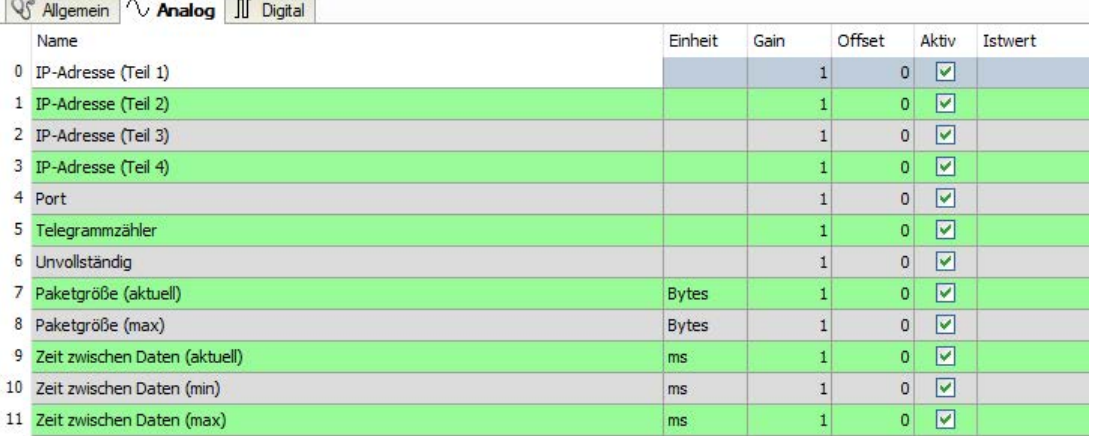

Abb. 5: Beispiel: Analogwerte eines Diagnosemoduls für ein TCP Generic-Modul

Die IP (v4-)-Adresse eines TCP-Generic-Moduls, z. B. (siehe Abbildung), wird entsprechend der 4 Bytes bzw. Oktetts in 4 Teile zerlegt, um sie leichter lesen und vergleichen zu können. Andere Größen, wie Port-Nummer, Zählerstände für Telegramme und Fehler, Datengrößen und Laufzeiten für Telegramme werden ebenfalls ermittelt.

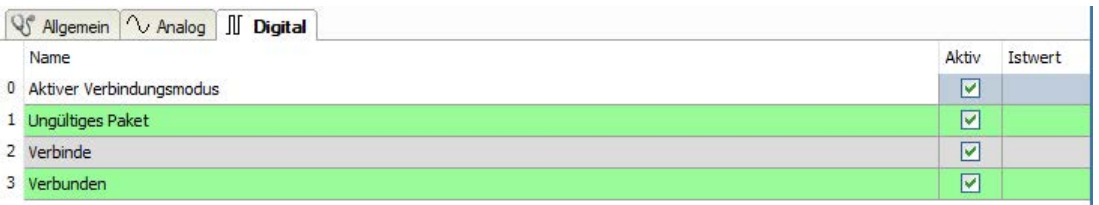

Abb. 6: Beispiel: Digitalwerte eines Diagnosemoduls für ein TCP Generic-Modul

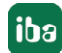

# <span id="page-22-0"></span>**5 Support und Kontakt**

#### **Support**

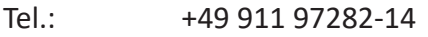

Fax: +49 911 97282-33

E-Mail: support@iba-ag.com

#### **Hinweis**

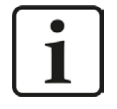

Wenn Sie Support benötigen, dann geben Sie bitte bei Softwareprodukten die Lizenznummer bzw. die CodeMeter-Containernummer (WIBU-Dongle) an. Bei Hardwareprodukten halten Sie bitte ggf. die Seriennummer des Geräts bereit.

#### **Kontakt**

#### **Hausanschrift**

iba AG Königswarterstraße 44 90762 Fürth Deutschland

Tel.: +49 911 97282-0

Fax: +49 911 97282-33

E-Mail: iba@iba-ag.com

#### **Postanschrift**

iba AG Postfach 1828 90708 Fürth

#### **Warenanlieferung, Retouren**

iba AG Gebhardtstraße 10 90762 Fürth

#### **Regional und weltweit**

Weitere Kontaktadressen unserer regionalen Niederlassungen oder Vertretungen finden Sie auf unserer Webseite

**www.iba-ag.com.**